## RESPONSABLES LÉGAUX : SE CONNECTER SUR LE SITE DU LYCÉE

Le système de connexion sur le site des établissements scolaires a changé cette année.

Pour vous connecter :

1) Aller sur le site de l'établissement :<https://boulloche.paysdelaloire.e-lyco.fr/>

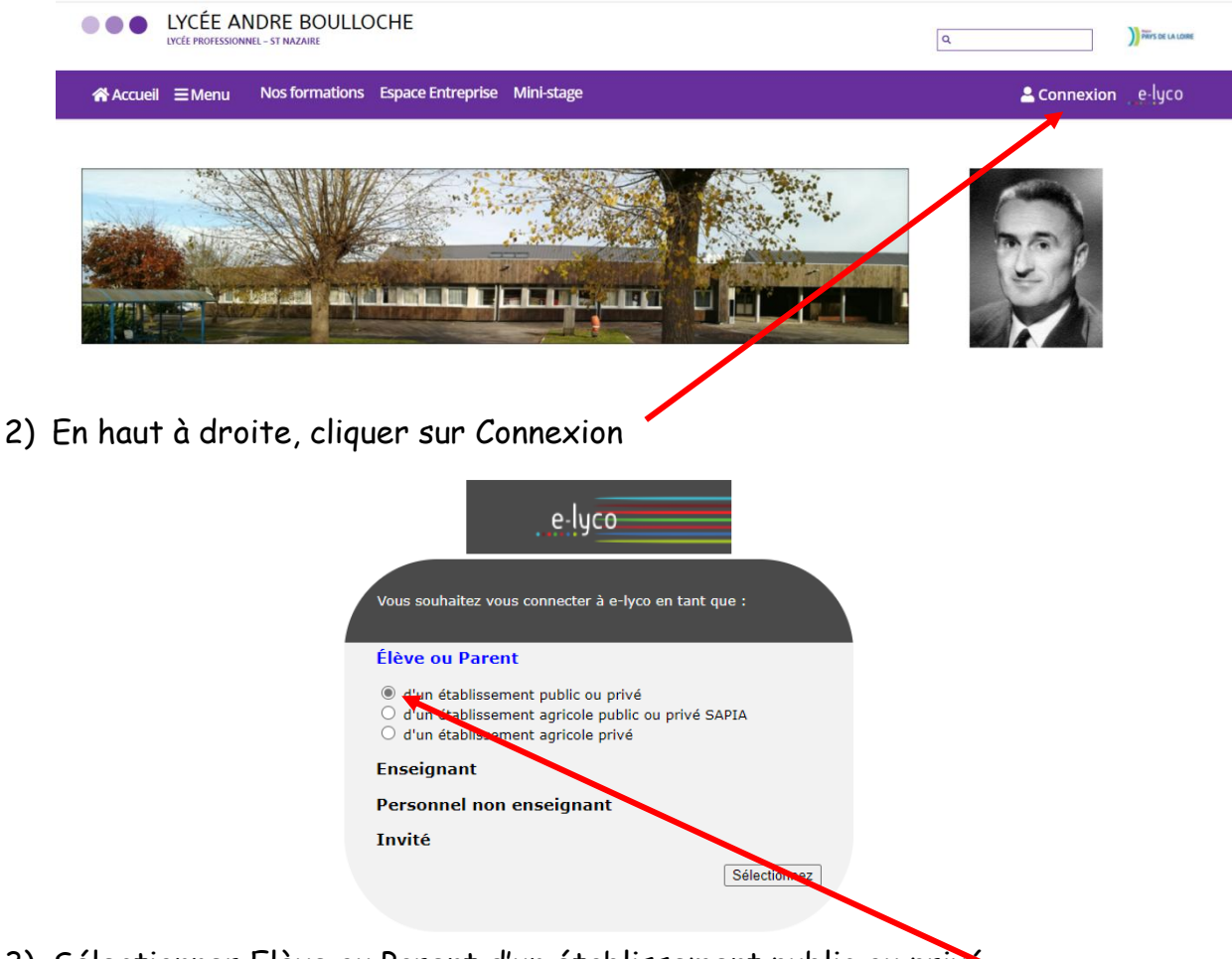

3) Sélectionner Elève ou Parent d'un établissement public ou privé

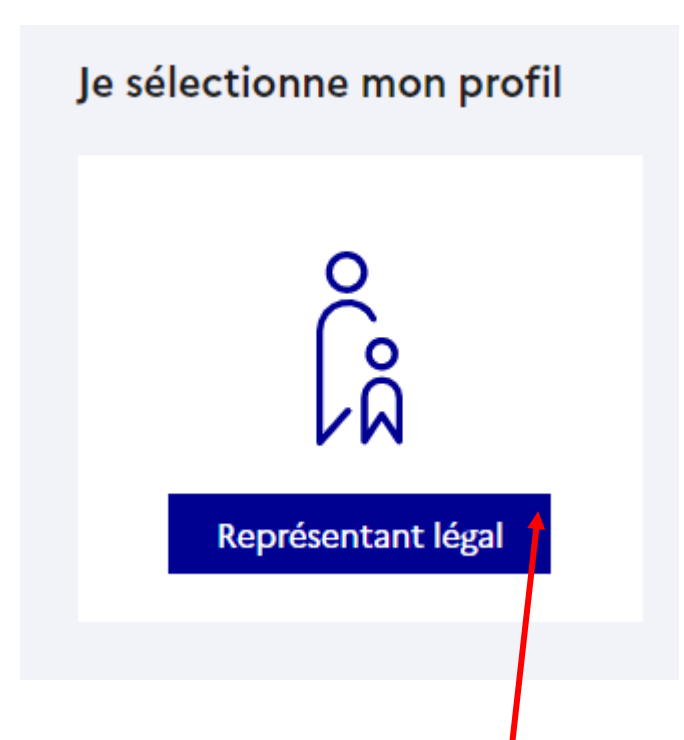

4) Sélectionner le profil Représentant légal

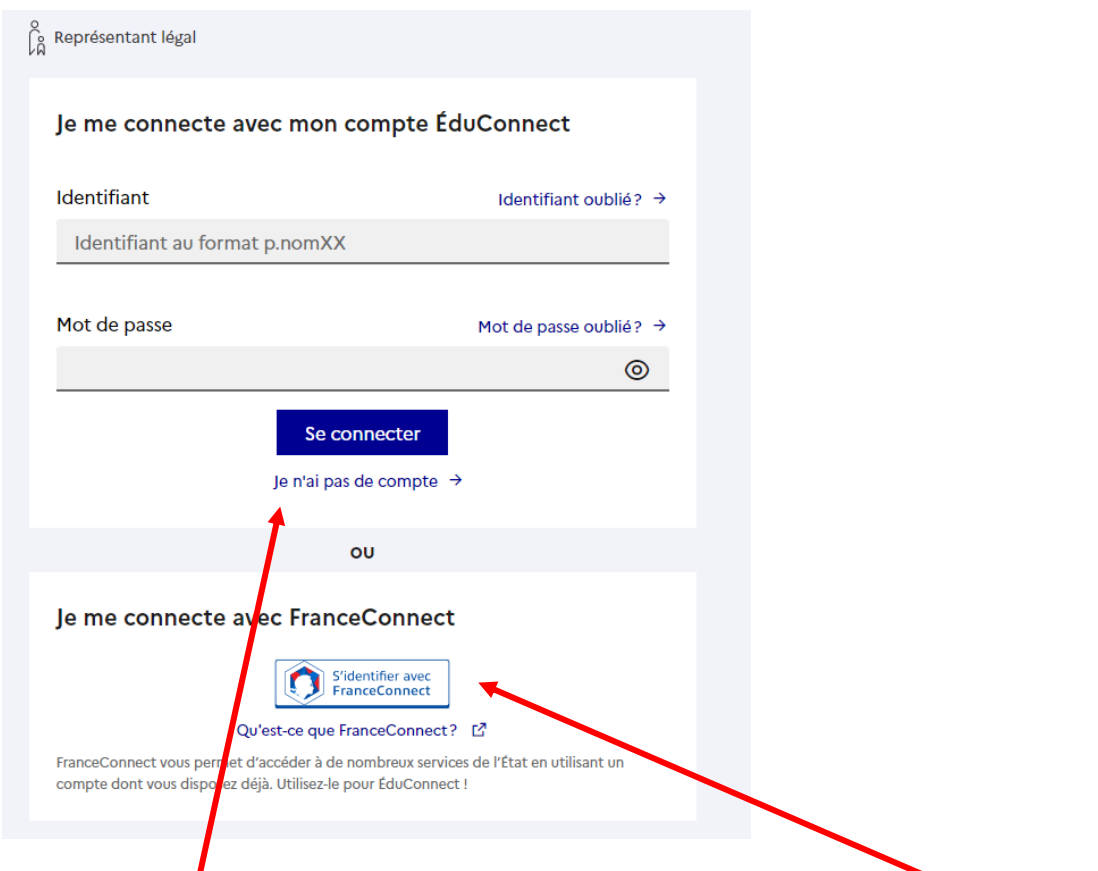

- 5) Cliquer sur « Je n'ai pas de compte » ou sur « Je me connecte avec FranceConnect »
- 6) Suivre la démarche